## **Požadavky na rozvrh**

Informace pro rozvrháře, které dny či hodiny "nemohu" učit;

Vzhledem k množství výuky na ETF může být brán zřetel na tyto požadavky jen v omezené míře, a to především v exponovaných dnech (zejména ve dnech kombinovaného studia, v pondělí a pátky atp.). "Kmenoví" vyučující ETF s více než polovičním úvazkem mohou vybrat maximálně tři půldne. Je třeba být přihlášen jako "učitel - výsledky zkoušek, vypisování termínů a diplomek..."

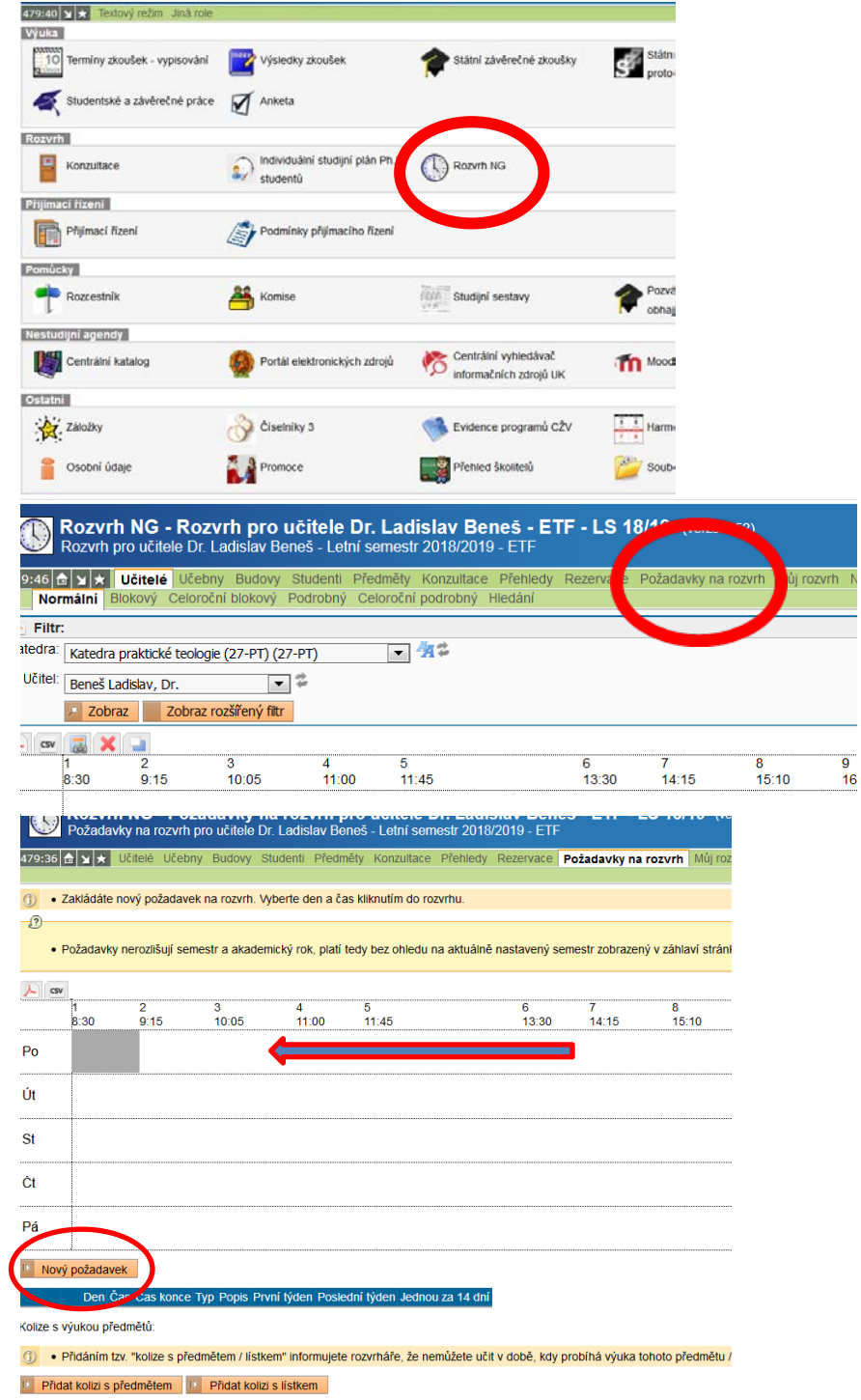

## 1 – "Nový požadavek"

2 – Kurzorem najet na den, případně hodinu, a odkliknout.

Otevře se obrazovka s menu:

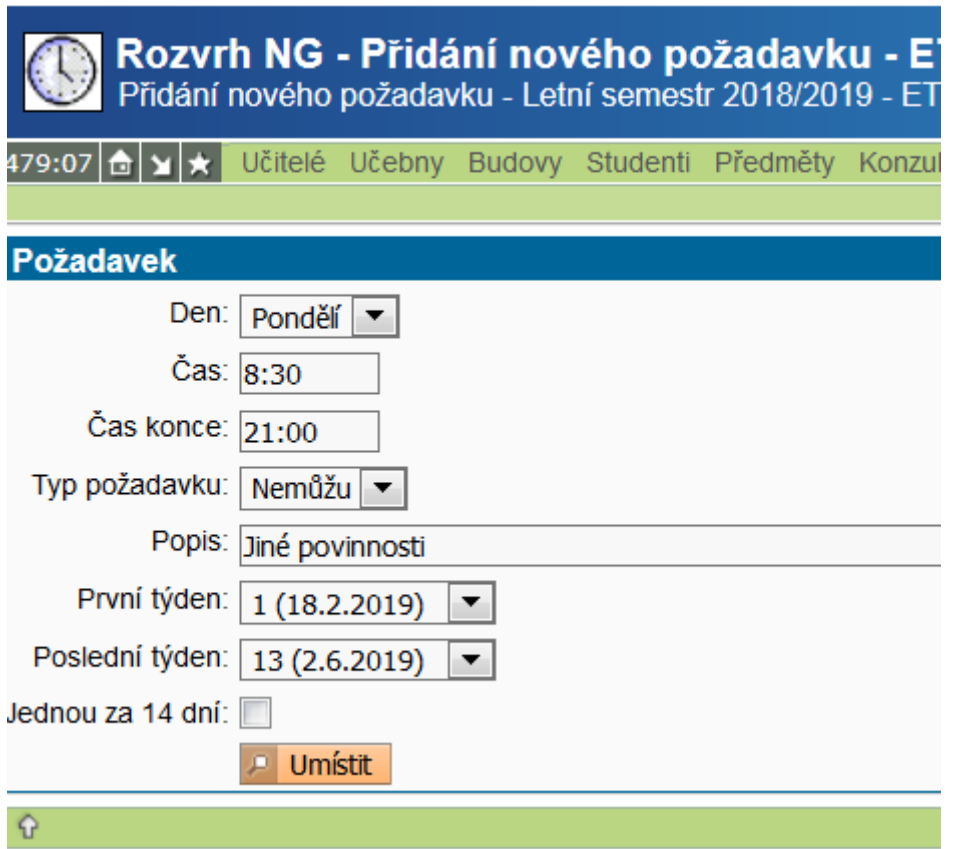

**Den:** bude předvyplněn dle předchozího umístění kurzoru (možno měnit PO-NE) **Čas:** bude předvyplněn, možno měnit

**Čas konce:** nutno zadat (ve formátu HH:MM). Pokud nechcete výuku celé pondělí, zadejte poslední vyučovací hodinu (21:00), pokud můžete učit jen odpoledne, zadejte např. 13:30)

Typ požadavku: "Nemůžu" nebo "Nechci". Je třeba zvolit jednu variantu, rozvrhář nerozlišuje.

**První týden:** zobrazují se harmonogramem dané výukové týdny v semestru, který máte nastavený pro editaci, platí pro oba semestry.

## **Poslední týden:**

**Jednou za 14 dní:** pokud (ne-)můžete/(ne-)chcete učit každý týden; ale v tom případě je třeba pozorně zadat, od kterého týdne to má platit.

**Nezapomenout – "Umístit"**

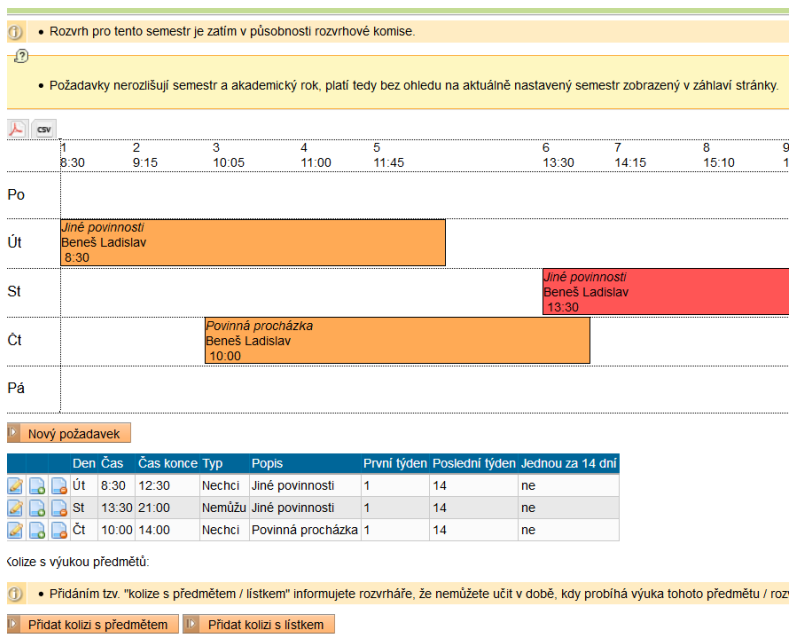

Možno **"Přidat kolizi s předmětem"** (viz vysvětlení dole na liště). Příklad:

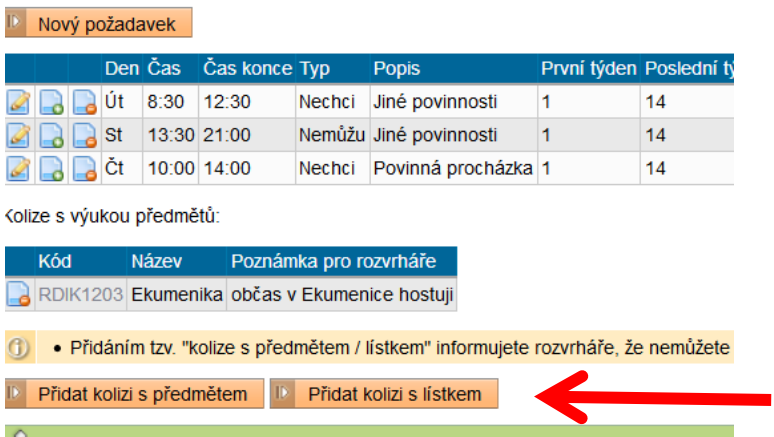

T.zn., že např. buď občas vyučuji jako host v předmětu RDIK1203 Ekumenika, a tudíž nemohu v tu dobu vyučovat jinde, nebo chci, aby moje předměty mohli navštěvovat i studenti Ekumeniky (ale obecně je snahou rozvrháře, aby se předměty pro určité skupiny studentů nekryly. Pokud takový případ nastane, nechť vyučující reklamují!!!). Zakliknutí tohoto požadavku by mělo zajistit, že váš předmět nebude kolidovat s jiným, aniž předem víte, kde se octne v rozvrhu.

Postup: "Přidat kolizi s předmětem" > vybrat "předmět" > doplnit poznámku > "přidat"

LB V/2019